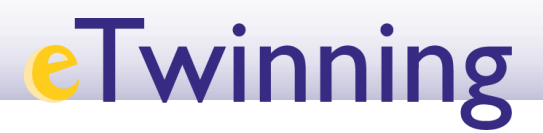

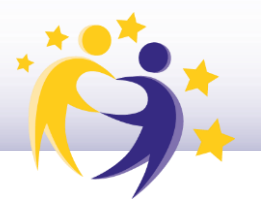

## Cómo cambiar el perfil/función de un alumno

\*Nota:

- Cada docente gestiona los perfiles de su alumnado.
- El alumno puede tener perfil de
	- Estudiante
	- Estudiante administrador

1.- Selecciona al alumno al que vas a cambiar el perfil. P.ej. María Díaz. Haz clic en el menú desplegable de la esquina superior derecha. Selecciona **Editar acceso/***Edit access.* 

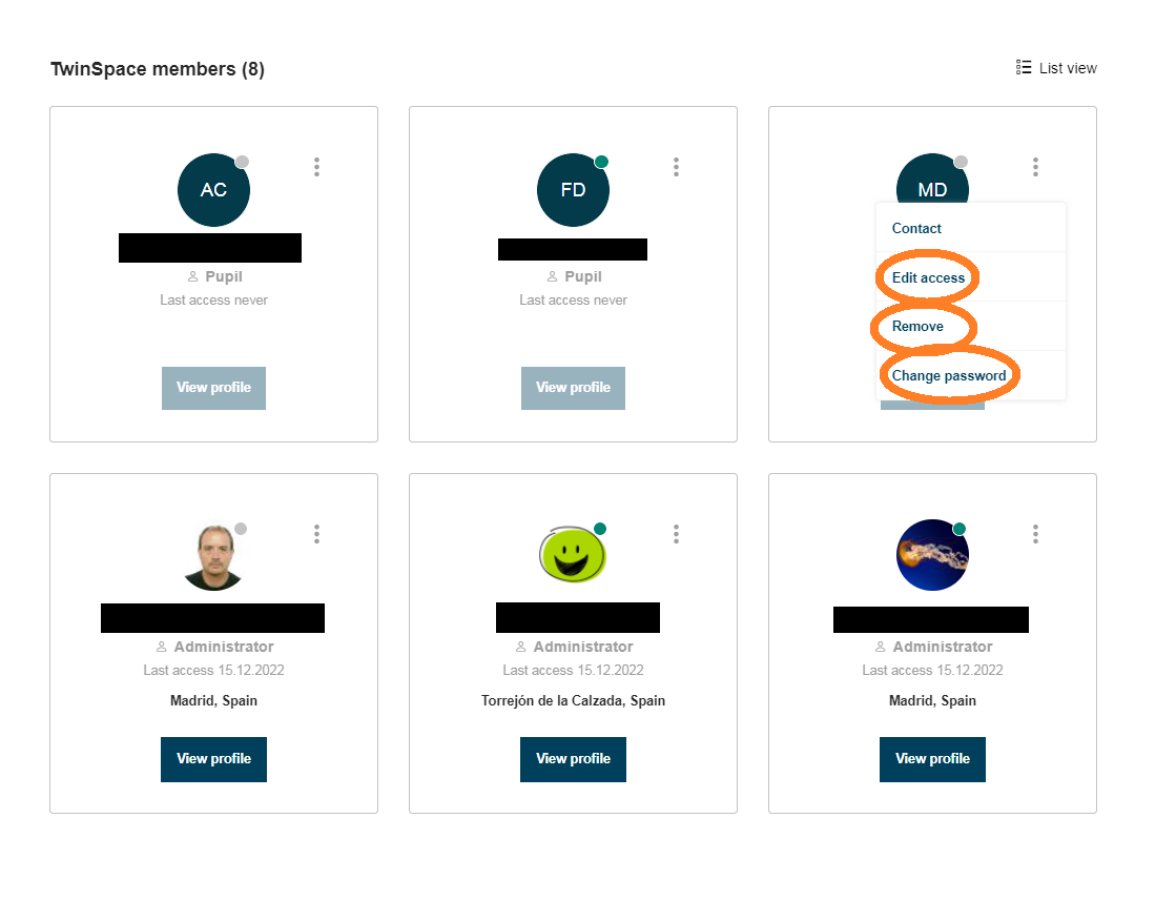

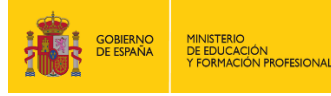

SECRETARÍA DE ESTADO<br>DE EDUCACIÓN Y FORMACIÓN PR DIRECCIÓN GENERAL<br>DE EVALUACIÓN<br>Y COOPERACIÓN TERRITORIAL

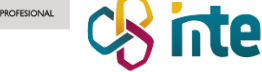

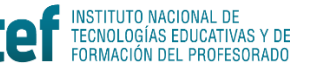

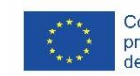

Cofinanciado por el programa Erasmus+<br>de la Unión Europea

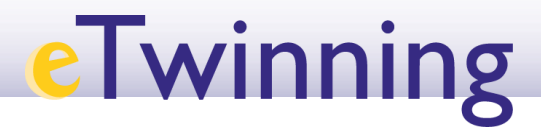

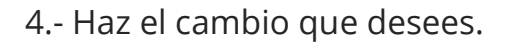

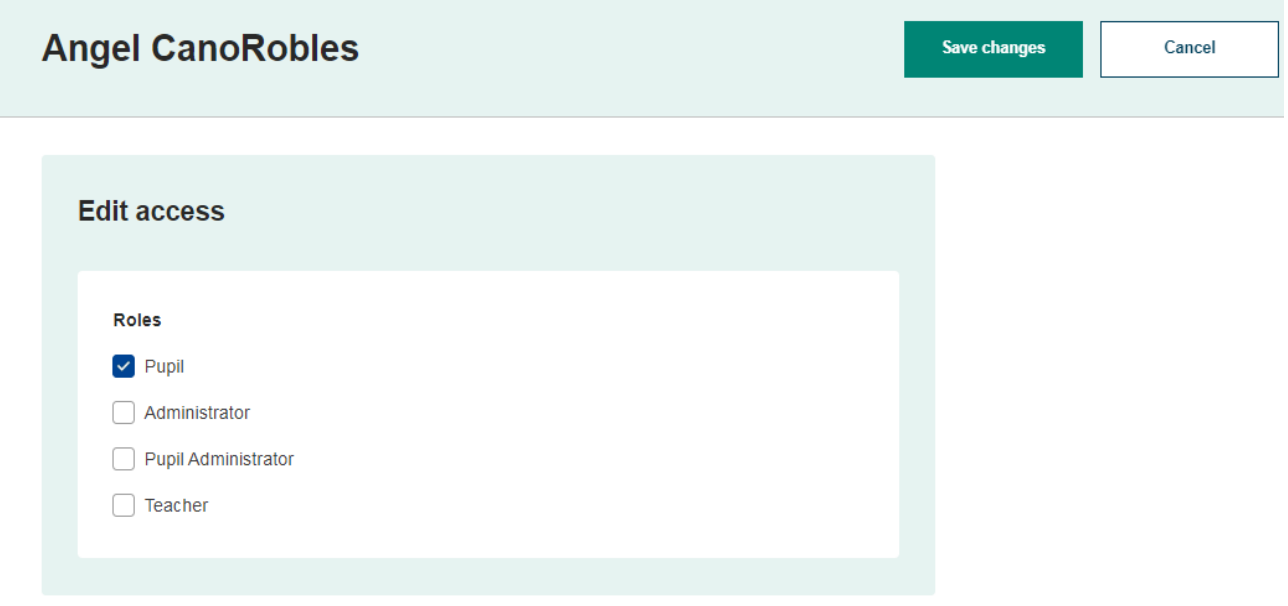

Fuente de las imágenes: Elaboración propia

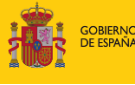

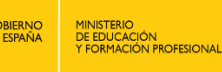

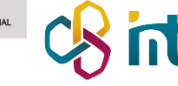

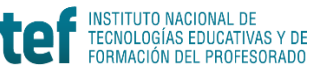

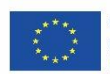

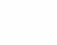